### VORGEHEN:

- 1. Druckertreiber installieren ab macOS 11.X (Big Sur)
- 2. Drucker hinzufügen
- 3. Drucken

### DRUCKERTREIBER INSTALLIEREN (AB BIGSUR)

Den entsprechenden Treiber Canon iR-ADV C5550/5560 PS herunterladen und installieren:

Big Sur:

https://de.canon.ch/support/products/imagerunner/imagerunner-advancec5550i.html?type=drivers&language=de&os=macos%2011%20(big%20sur)

Monterey:

https://de.canon.ch/support/products/imagerunner/imagerunner-advancec5550i.html?type=drivers&language=de&os=macos%2012%20(monterey)

# DRUCKER HINZUFÜGEN

- 1. Druckerdialog öffnen (Systemeinstellungen -> Drucker & Scanner)
- 2. Mit **+** den Dialog Drucker «Hinzufügen» öffnen. Wenn im Dialog die Option «Erweitert» nicht vorhanden ist, diese manuell hinzufügen:

Mit rechter Maustaste (oder Control und Klick) auf das Druckersymbol «Symbolleiste anpassen» wählen und das Icon «Erweitert» mit der Maus auf die Symbolleiste ziehen und «fertig» klicken:

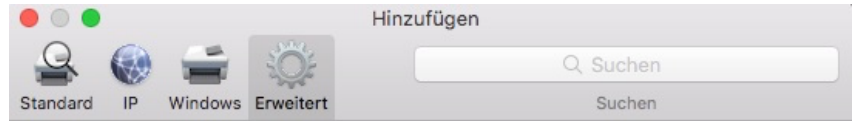

3. Im Dialog «Erweitert» auswählen, und folgende Angaben eintragen:

**Typ**: Windows printer via spoolss **Gerät**: Anderes Gerät **URL**: URL des Druckers – siehe unten **Name**: Name des Druckers, z.B. FollowMe-SW **Verwenden**: Software auswählen ... Canon iR-ADV C5550/5560 PS **URL**:

**Canon SW**: smb://prtl005uni.ictedubs.lan/followme-sw **Canon Farbig**: smb://prtl005uni.ictedubs.lan/followme-color **Sonstige**: smb://prtl005uni.ictedubs.lan/druckername

### **Achtung:**

Bei veralteten MacOS Versionen kann es sein, dass die Druckaufträge in der Warteschlange hängen bleiben.

Falls dies der Fall sein sollte, dann muss der URL ein «?encryption=no» angehängt werden, also:

**Canon SW**: smb://prtl005uni.ictedubs.lan/followme-sw?encryption=no **Canon Farbig**: smb://prtl005uni.ictedubs.lan/followme-color?encryption=no

Das gilt dann aber für alle Drucker!

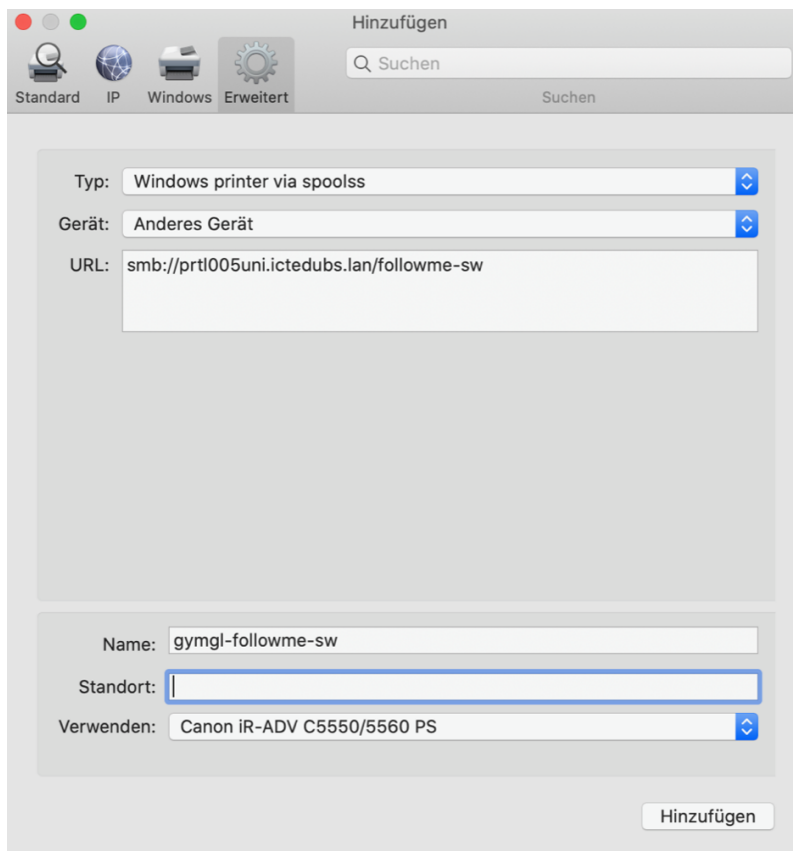

4. Hinzufügen und fertig

# DRUCKEN

Dem Druckauftrag müssen die Benutzerdaten mitgegeben werden:

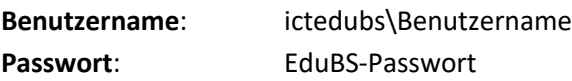

Der «Backslash» kann mit <Option> & <Shift> & <7> eingegeben werden.

Man wird jeweils gefragt, ob man die Benutzerdaten im Schlüsselbund speichern möchte – wenn man das macht. Dann muss man nicht jedes Mal die Daten von neuem eingeben.

Die Druckaufträge an die FollowMe Drucker können dann an jedem Canon Kopierer/Drucker ausgelöst werden.